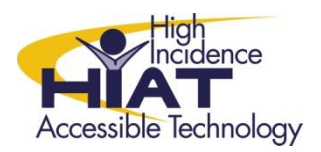

# Tech Quick Guide

# **STICKY KEYS**

Sticky Keys is an accessibility feature available on windows operating systems. Sticky Keys is an accessibility feature to help computer users who have physical limitations or incoordination. Individuals you are unable to hold the shift key while simultaneously pressing another key on the keyboard, can benefit from this accessibility option.

### How to Access for Student Use

#### **1. From the keyboard**

Keyboard shortcut

V Turn on Sticky Keys when SHIFT is pressed five times

When using keyboard shortcuts to turn Ease of Access settings on:

Display a warning message when turning a setting on

Make a sound when turning a setting on or off

## **2. From the Ease of Access Center**

- a. To open the Ease of Access Center
	-
	- a. Click on Windows Start
	- b. Select All Programs
	- c. Select "Accessories" or "Windows Accessories"
	- d. Select Ease of Access Center
	- e. Select "Make the keyboard easier to use"

Make the keyboard easier to use Adjust settings for the keyboard

#### f. Select "Turn on Sticky Keys" and select "Apply"

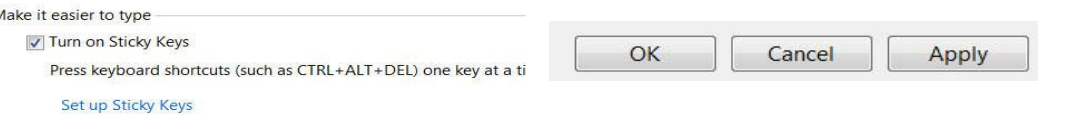

TIP: Set-up under Student login (will need to test to see if the setting sticks and is available when the student logs off and then logs back on)